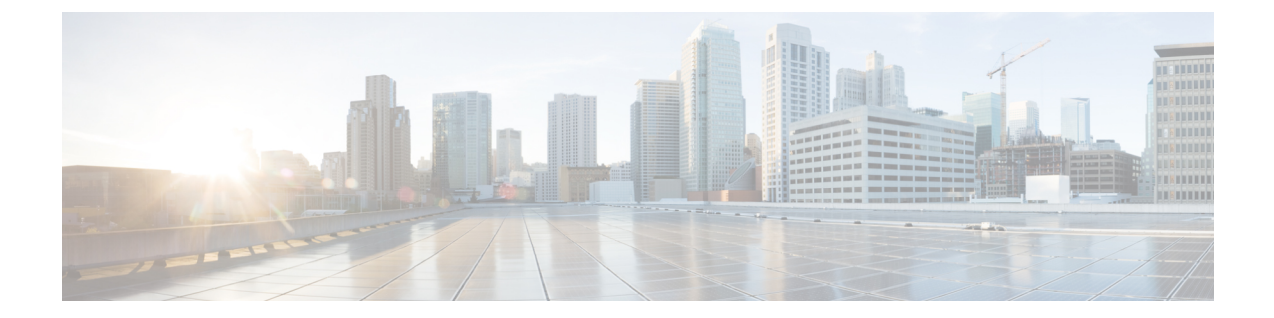

# スケジュールの管理

この章は、次の内容で構成されています。

- [スケジュール管理の概要](#page-0-0), 1 ページ
- [スケジュールの作成](#page-0-1), 1 ページ

## <span id="page-0-0"></span>スケジュール管理の概要

スケジュールを定義することで、特定のタスクを異なるタイミングで発生するように保留するこ とができます。たとえば、ファームウェアのアップデート、サーバ検出、ポリシーおよびプロファ イルの適用などのタスクを事前に定義した時刻または事前に定義した頻度で実行するようにスケ ジュールできます。サーバの作業負荷が低いオフピーク時にタスクをスケジュールできます。

## <span id="page-0-1"></span>スケジュールの作成

新しいスケジュールを作成するには、次の手順を実行します。

#### 手順

- ステップ **1** メニュー バーで、[Policies] > [Manage Schedules] を選択します。
- ステップ **2** [Add] をクリックします。
- ステップ **3** [Create Schedule] ダイアログボックスで、次の情報を入力します。

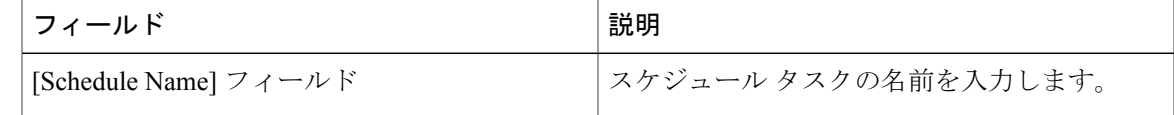

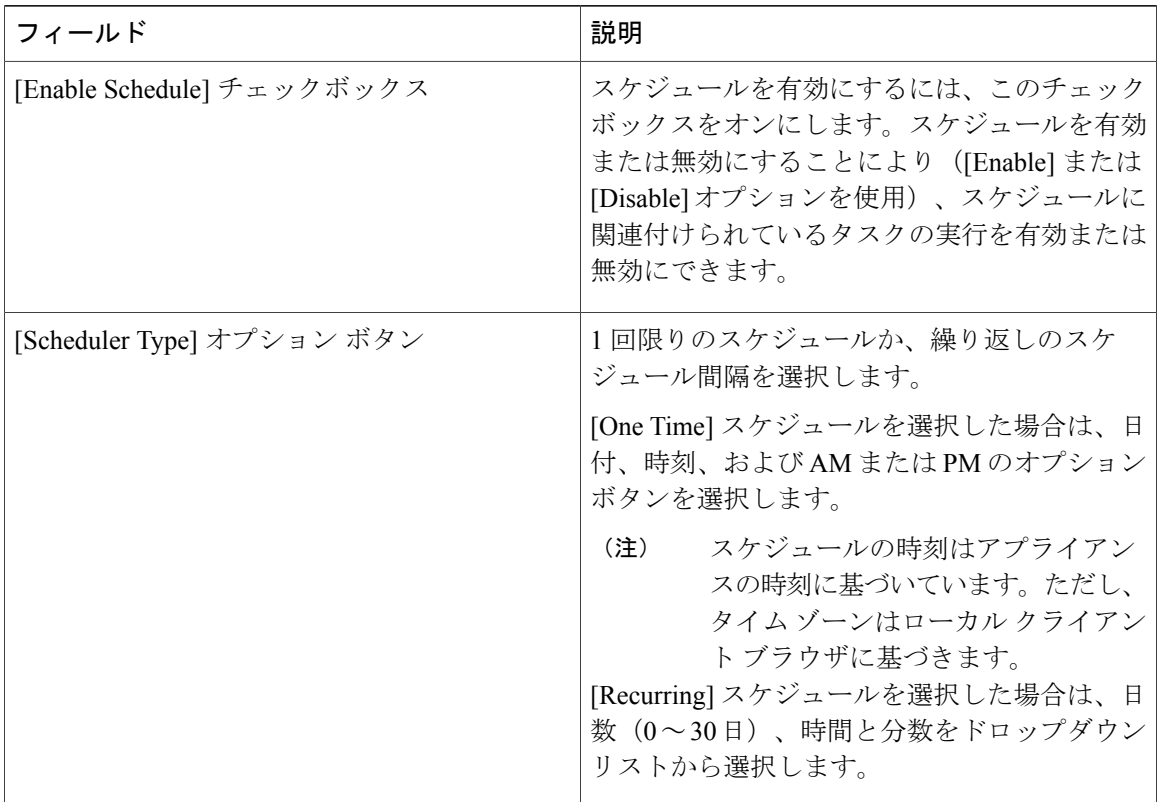

- ステップ **4** [Submit] をクリックします。
- ステップ **5** [Submit Result] ダイアログボックスで、[OK] をクリックします。

#### 次の作業

- 既存のスケジュールを選択し、スケジュール済みタスクの変更、削除、確認ができます。 [View Scheduled Tasks] には、ファームウェアのアップグレード、自動検出のステータスを確 認できるレポートが表示されます。また、「[ファームウェアのアップグレード」](b_Cisco_IMC_Supervisor_Mgmt_Guide_2_0_chapter_01001.pdf#unique_125)、「[サーバ](b_Cisco_IMC_Supervisor_Mgmt_Guide_2_0_chapter_0101.pdf#unique_66) [の自動検出」](b_Cisco_IMC_Supervisor_Mgmt_Guide_2_0_chapter_0101.pdf#unique_66)、ハードウェア [ポリシーの適用](b_Cisco_IMC_Supervisor_Mgmt_Guide_2_0_chapter_01000.pdf#unique_96)、または ハードウェア [プロファイルの適用](b_Cisco_IMC_Supervisor_Mgmt_Guide_2_0_chapter_01000.pdf#unique_98) で、スケジュールに関連付けられた適用ポリシーやプロファイルタスクのステータスを確認 できるレポートも表示されます。
- スケジュールに関連付けられている タスク(複数可)を選択し、[Remove Scheduled Tasks] オプションを使用して、スケジュールとの関連を解除できます。